通过"防疫健康码国际版"申请健康码操作指南

(仅适用于卡拉奇登机回国乘客)

第一步: 填写护照信息

# 个人信息

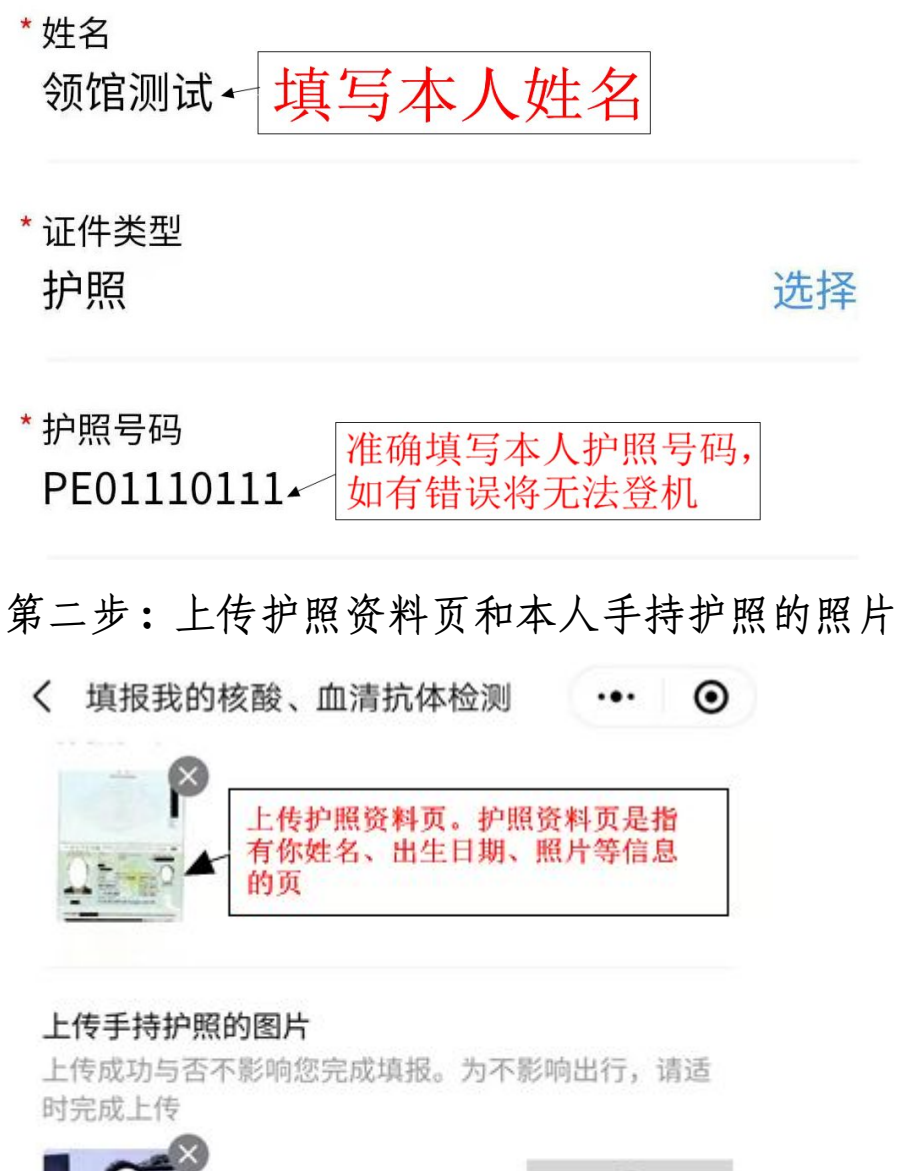

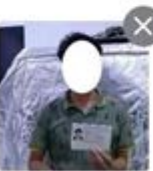

示例图:

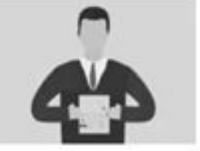

## 第三步:填写个人信息

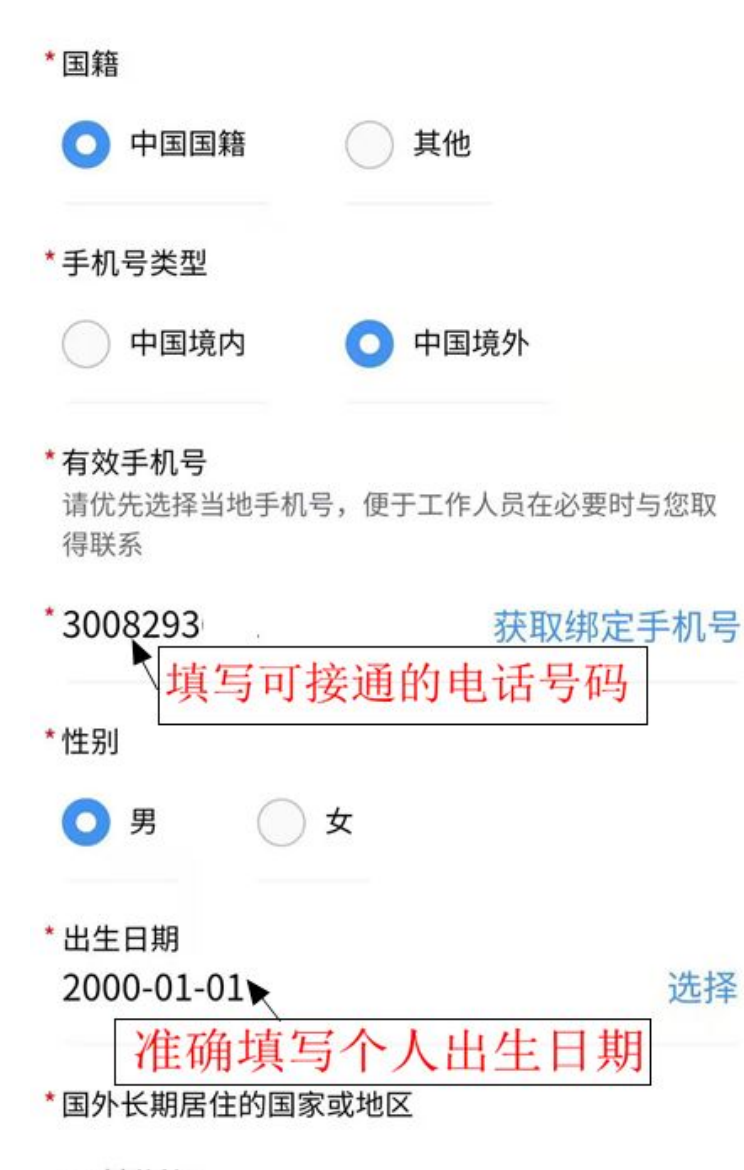

巴基斯坦

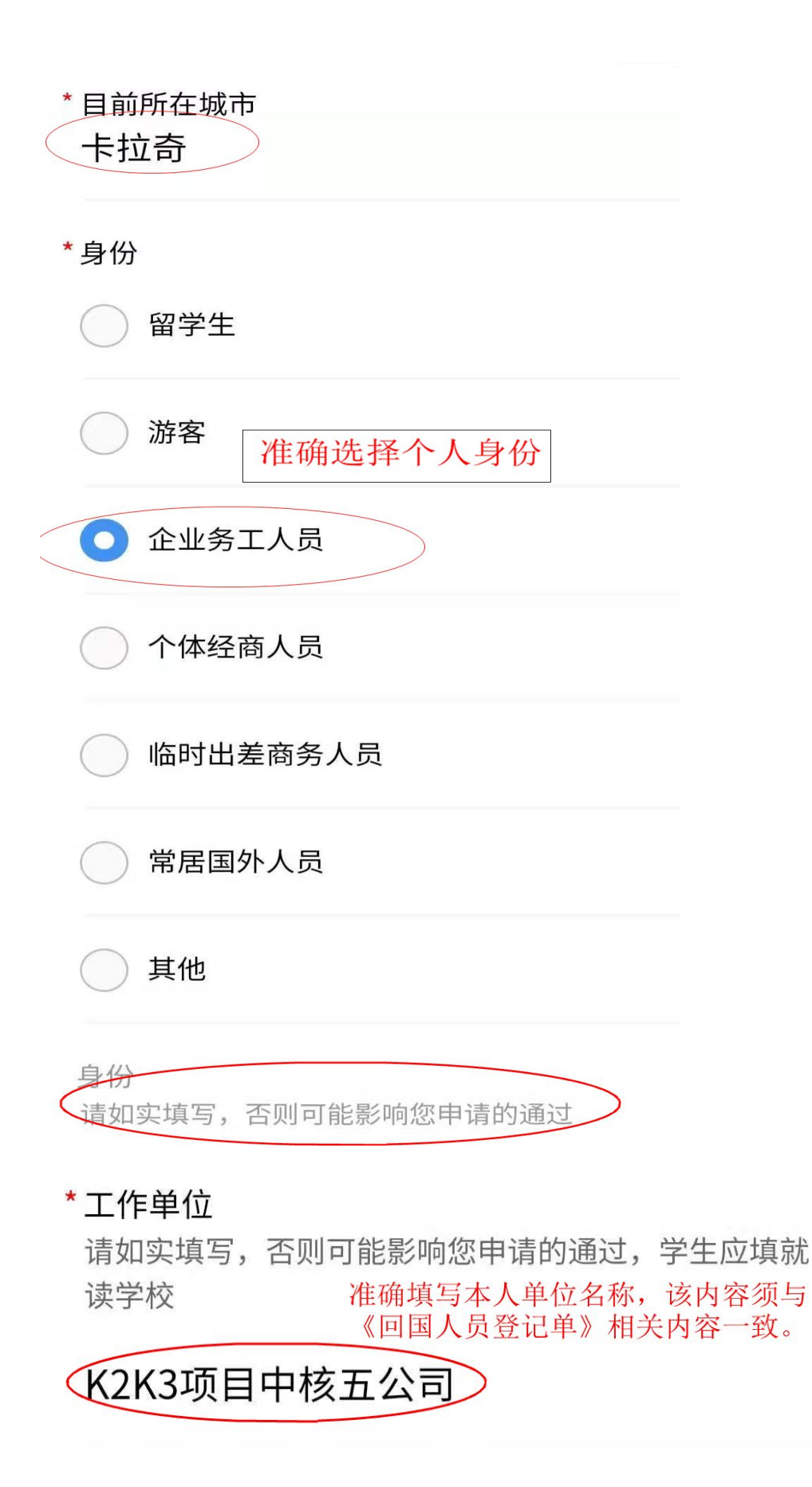

### 第四步:填写航班信息

\*始发地

巴基斯坦

\* 自始发地起飞的航班号

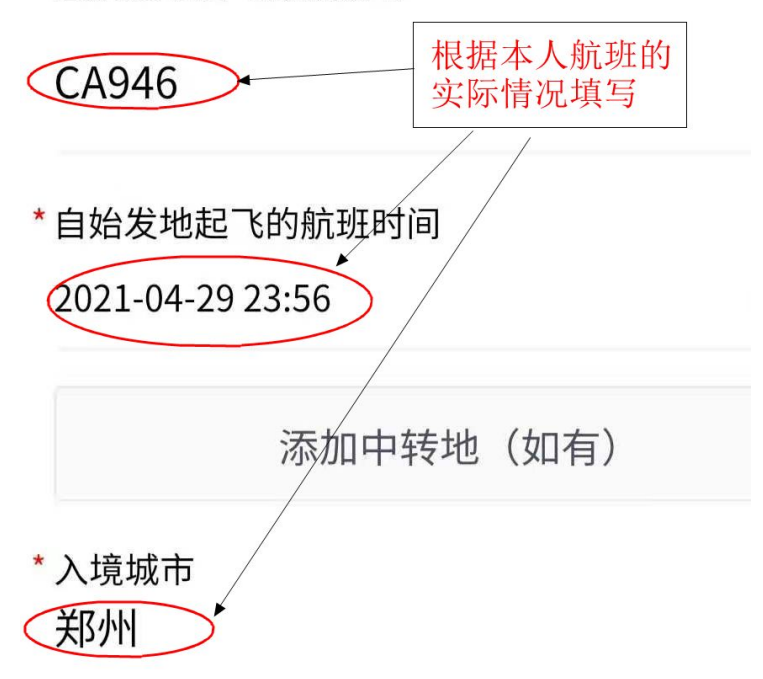

第五步: 填写其他联系人

# 其他信息

\*其他中国境内有效联系人及联系方式

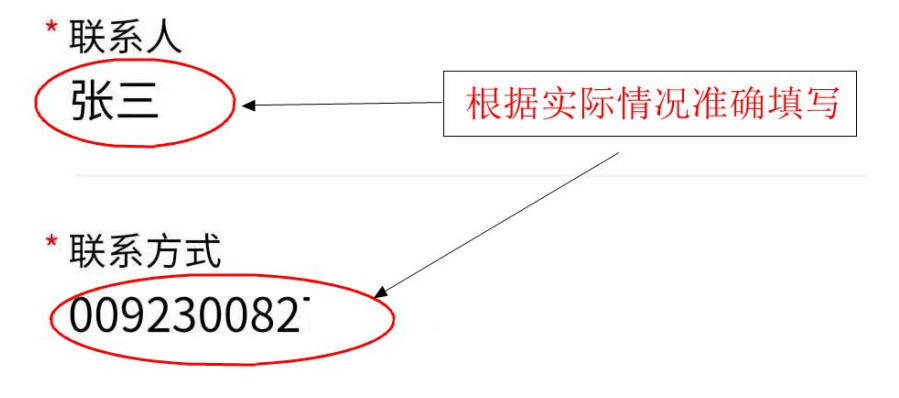

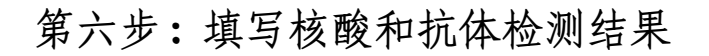

\* 请选择您的新型冠状病毒核酸检测结果

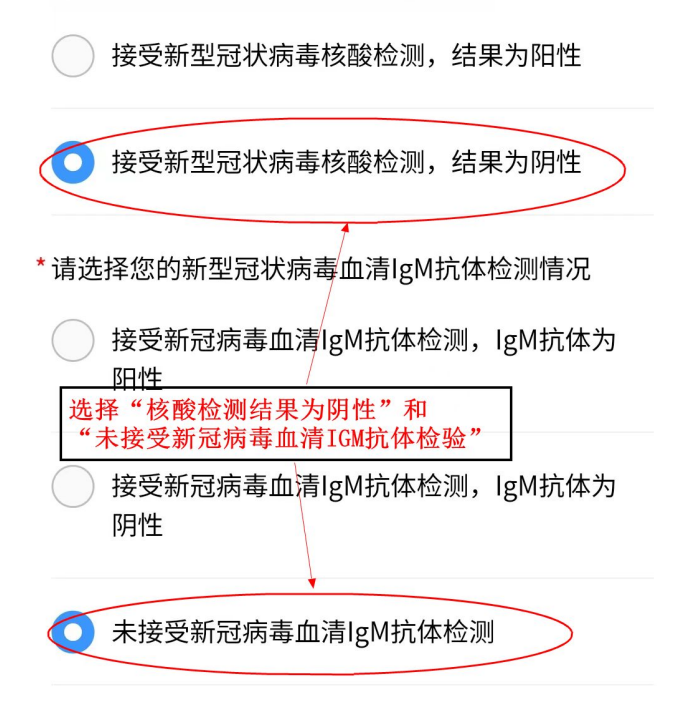

第七步: 填写 48 小时双核酸检测机构名称

填写拟选择的 48 小时交叉双核酸检测的检测机构名称(任 选一家检测机构)。

\* 请选择核酸检测机构

巴基斯坦-(卡拉奇)Dr.Essa Laboratory & Diagnostic Center (简称: ESSA) 根据你进行预检测的机构,从 (卡拉奇) Advanced Lab (pvt) Ltd(简称: A-LAB) (卡拉奇) Islamabad Diagnostic Centre (简称: IDC) (卡拉奇)Dr. Essa Laboratory & Diagnostic Center (简称: ESSA) 中选择。 \* 请选择血清IgM抗体检测机构 (卡拉奇)Dr.Essa Laboratory & Diagnostic

'Senter (简称: ESSA)

第八步:填写填报"防疫健康码国际版"小程序的日期

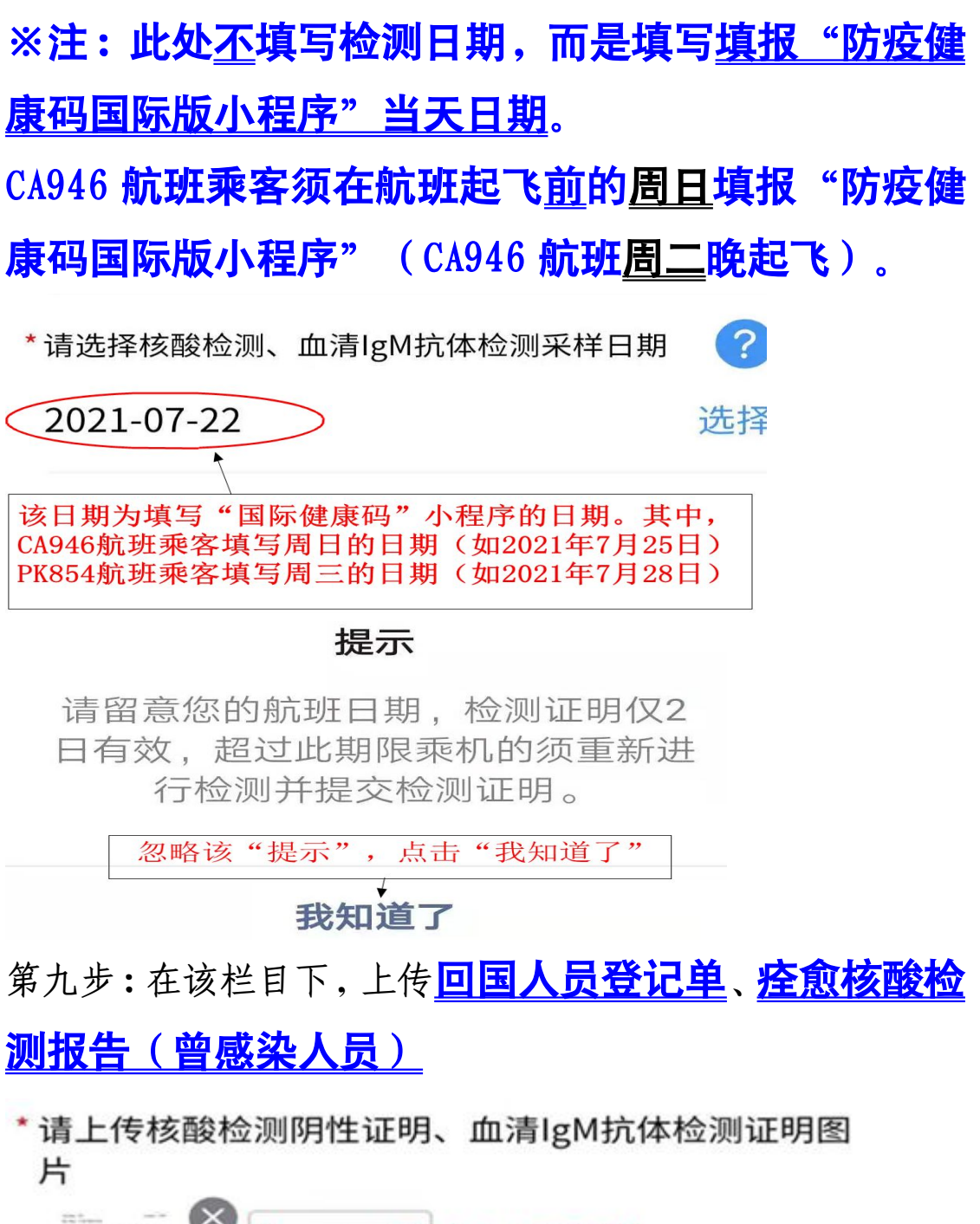

回国人员登记单 人员还须上传2家机构出具的 痊愈核酸检测报告

第十步: 在该栏目下, 依次上传①护照资料页②直航行程单 ③入境巴基斯坦时的签证

### \* 请上传行程单和所在国家居留证明图片

以及使领馆要求上传的其他图片

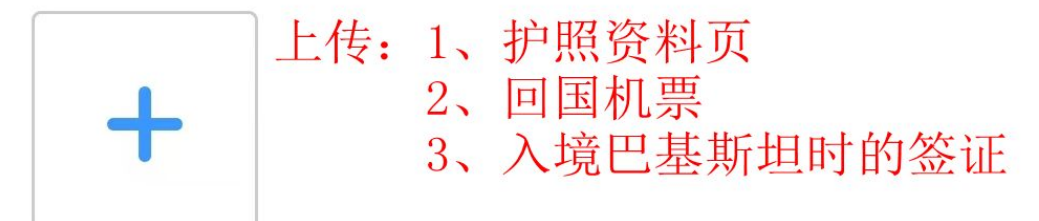

注 1: "由第三国经巴基斯坦卡拉奇转机回国人员"在此步还须上传"中国驻始发国使领馆 审发的健康码截图"、"行程单"和"始发国居留证明(始发国签证)"

注 2: "由第三国(或中国)来巴基斯坦卡拉奇临时出差(商务考察)回国人员"在此步还 须上传"第三国(或中国)的出境章","巴基斯坦的入境章"、"巴当地企业的纳税证"。

第十一步:填写接种疫苗情况并上传接种疫苗证书

#### \*是否接种过新冠病毒疫苗

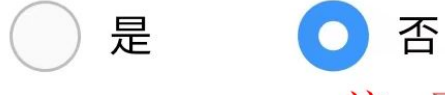

注: 可根据实际情况填报和上传材料

第十二步:根据实际情况填报曾经阳性、感染和密接情况

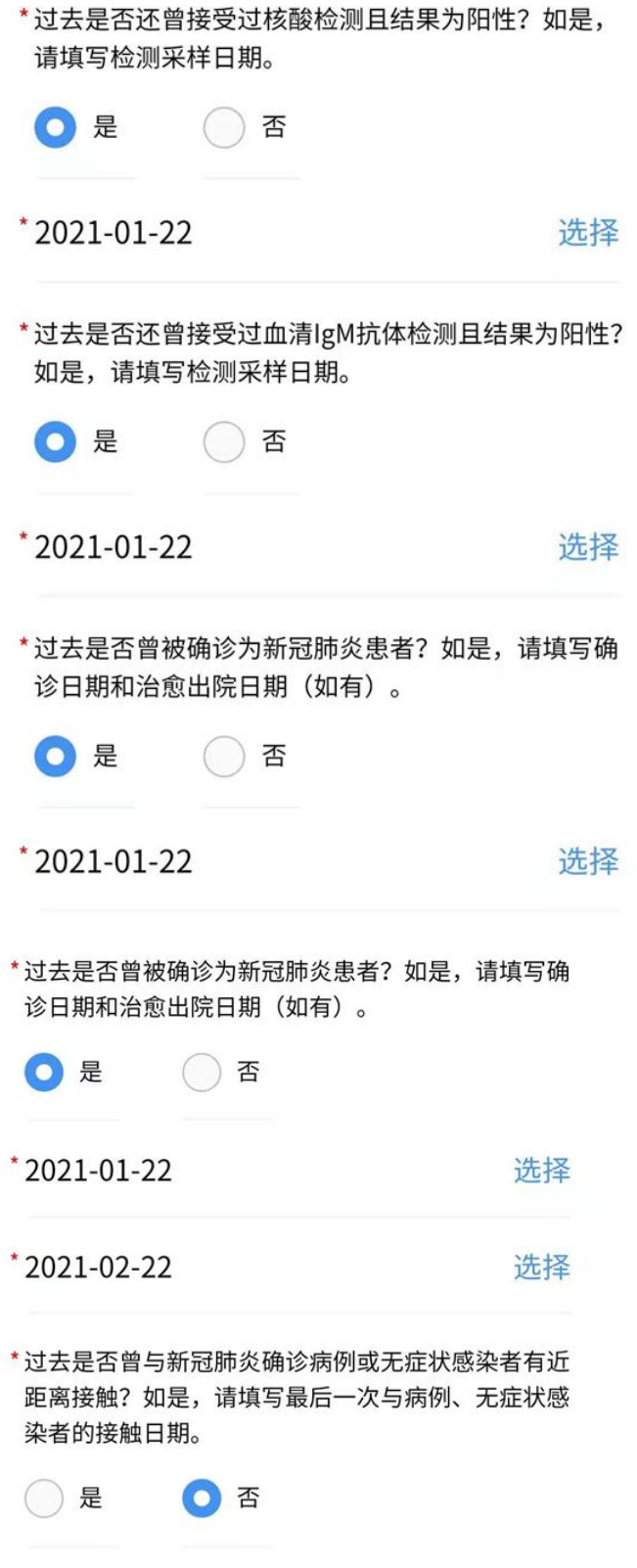

第十三步:补充个人信息并点击"提交"按钮 (部分申请人不显示该步)

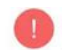

#### ● 为方便系统后台校验您的身份信息,请补充以下个人资 料 (如之前已成功上传, 请直接点击【提交】)

非中国籍人士, 须通过其他渠道向相关中国使领馆申办 健康状况声明书, 航空公司将以健康状况声明书作为您 是否可乘机的依据。

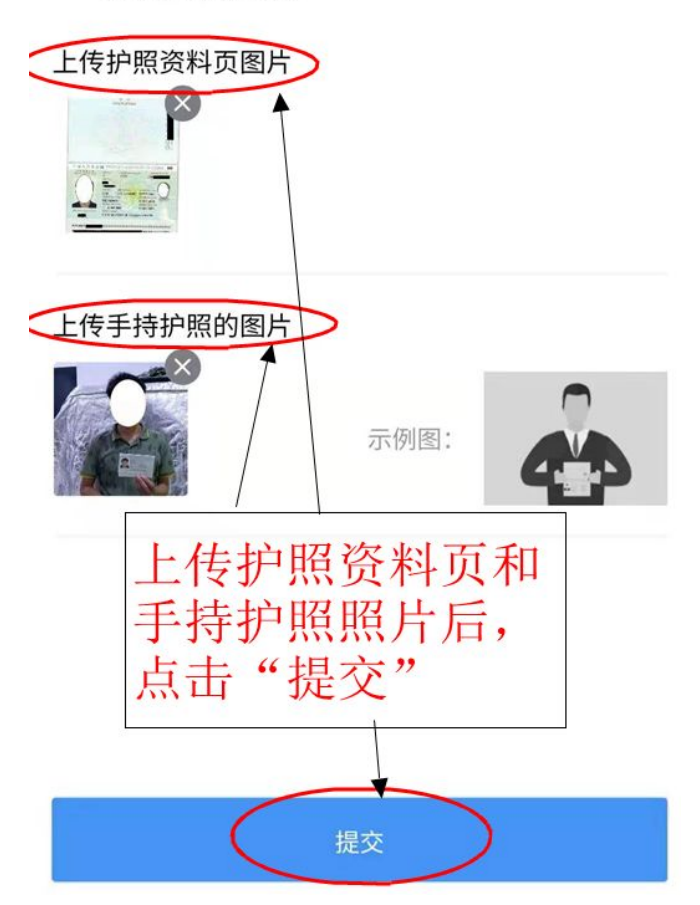

第十四步:确认填报的信息,然后点击"确认提交"按钮。 点击"允许"按钮。

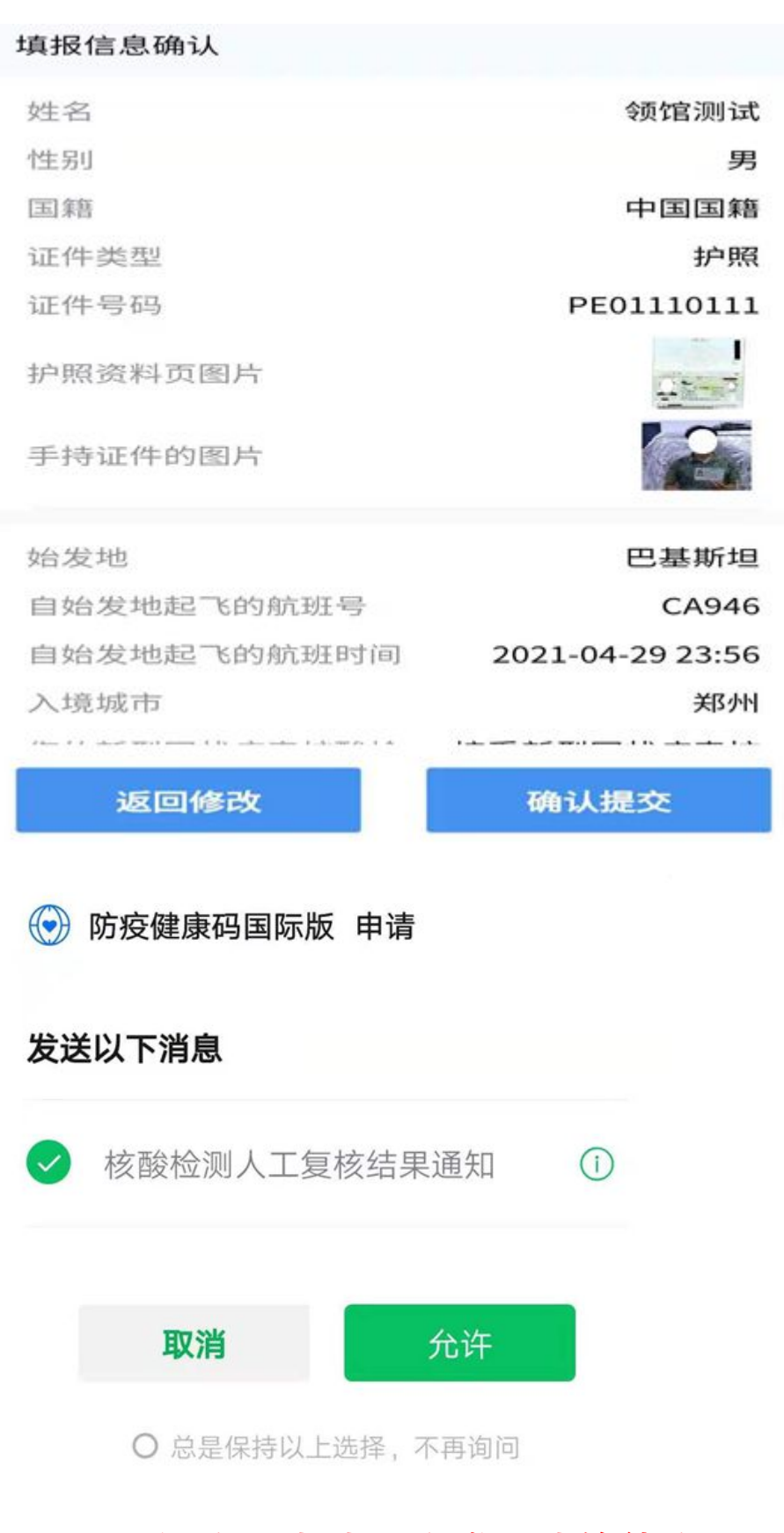

国际健康码申请已完成,请等待审码结果。

提别提醒:

1、审码时间。

CA946 航班:星期二 16:00 至 17:30

2、务必按总领馆要求时间上传申请材料。

CA946 航班:星期日 19:00 至 23:00

国际健康码核发系统将在星期一 8:00 开始对申请材料 初审。未按时提交申请者,将无法按时获得健康码。

3、达标人员的健康码为蓝色(图 1);未达标者健康码颜色 为红码(图 3)。一旦获得红码,红码状态将一直保留,直 到您重新提交审码申请后,健康码颜色将自动变为棕色(图 2)。

4、健康码为红码人员,将被锁定 42 天。锁码(图 4)期满 后(从审码当天起算),系统自动为您解锁。被锁定期间, 您无法重新提交审码申请。

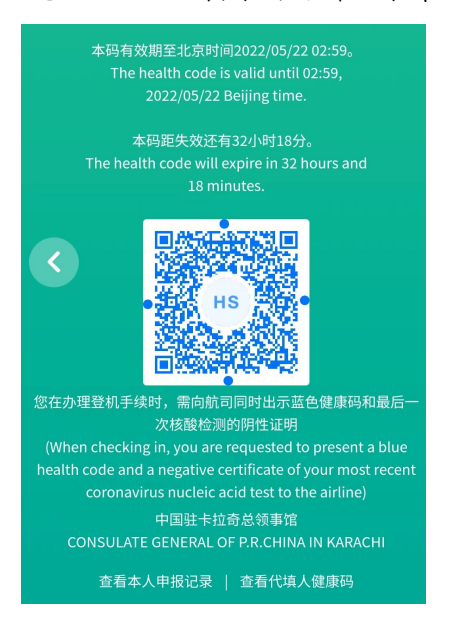

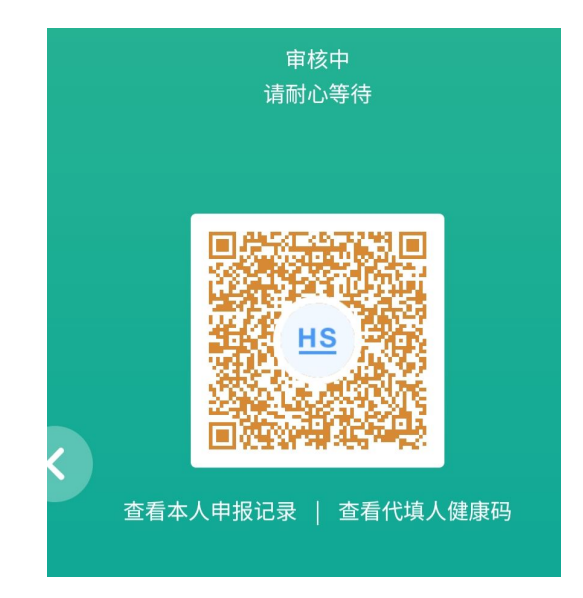

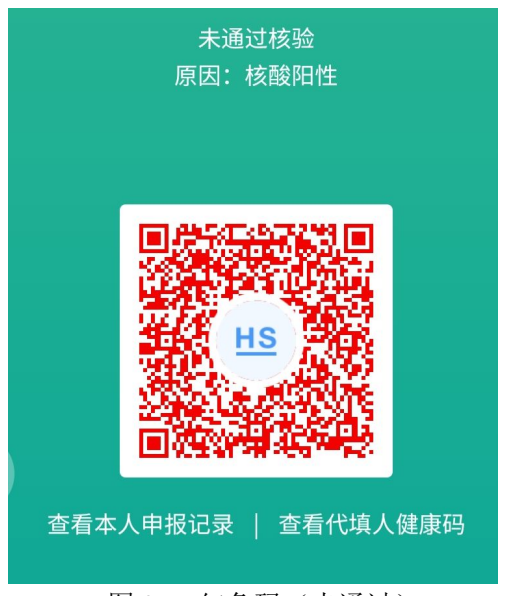

图 3 红色码(未通过) 图 4 锁定提醒

#### 图 1 绿色码 (通过) 图 2 粽色码 (等待审核)

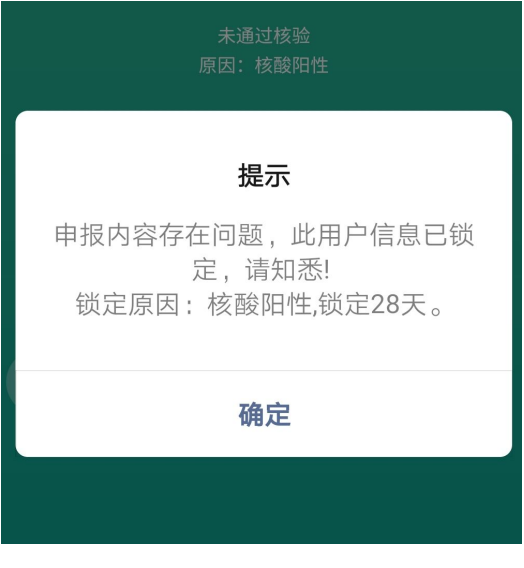